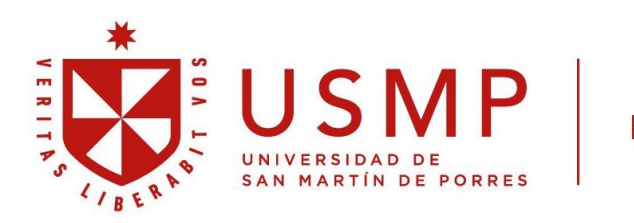

#### **Filial Norte**

## **RESTAURAR CLAVE DE CORREO INSTITUCIONAL**

Se deberá de enviar un correo a: **dpto[\\_sistemas\\_fn@usmp.pe](mailto:dpto_sistemas_fn@usmp.pe)**

### El asunto: **RESETEO DE CORREO INSTITUCIONAL**

El cuerpo debe de indicar:

- Nombre completo
- DNI
- Facultad a la que pertenece
- Correo electrónico personal
- Indicar ALUMNO/DOCENTE

La nueva clave se remitirá dentro de las 72 horas posteriores al correo personal indicado. Gracias

# **RESTAURAR CLAVE DE INTRANET SAP**

Se deberá de enviar un correo a: **[dpto\\_sistemas\\_fn@usmp.pe](mailto:dpto_sistemas_fn@usmp.pe)**

## El asunto: **RESETEO DE INTRANET SAP**

El cuerpo debe de indicar:

- Nombre completo
- Usuario SAP
- Facultad a la que pertenece
- Correo electrónico institucional
- Indicar ALUMNO/DOCENTE

La nueva clave se remitirá dentro de las 72 horas posteriores al correo indicado. Gracias

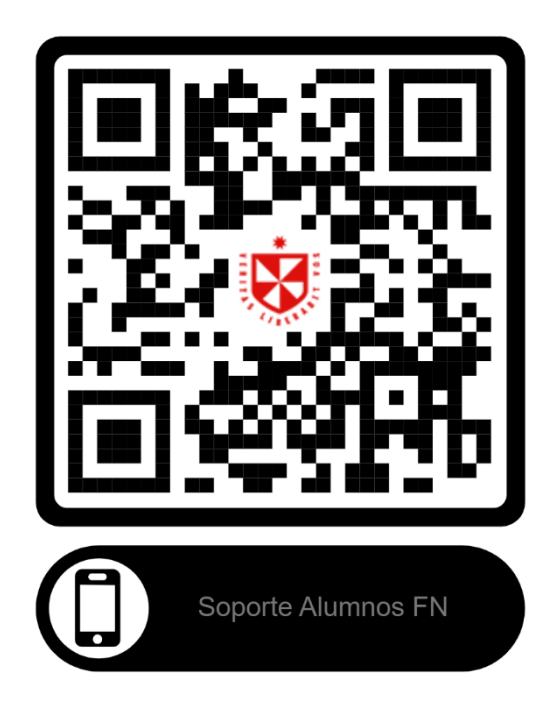

**Nota:** Tener instalado la aplicación Microsoft Teams con su correo institucional.